# **6.B DESCARGAR ARCHIVOS VÍA FTP**

El protocolo FTP se utiliza para transferir archivos de un ordenador a otro a través de una red local o por Internet. Este protocolo le permite intercambiar archivos con amigos o familiares de forma segura, ya que sólo tendrán acceso a él las personas con una cuenta de usuario. Para una explicación más detallada de la ventajas del uso de FTP, por favor consulte <http://en.wikipedia.org/wiki/FTP>.

El servicio FTP está deshabilitado por defecto, pero puede habilitarlo desde [Página de configuraciones generales](http://manuals.lacie.com/es/manuals/cb/05_dashboard/dashboard03-general-settings) [del Dashboard](http://manuals.lacie.com/es/manuals/cb/05_dashboard/dashboard03-general-settings). Haga clic en en icono del destornillador y la llave inglesa en la columna de la derecha para habilitar FTP. La luz en la columna Running(Ejecutándose) cambiará a verde.

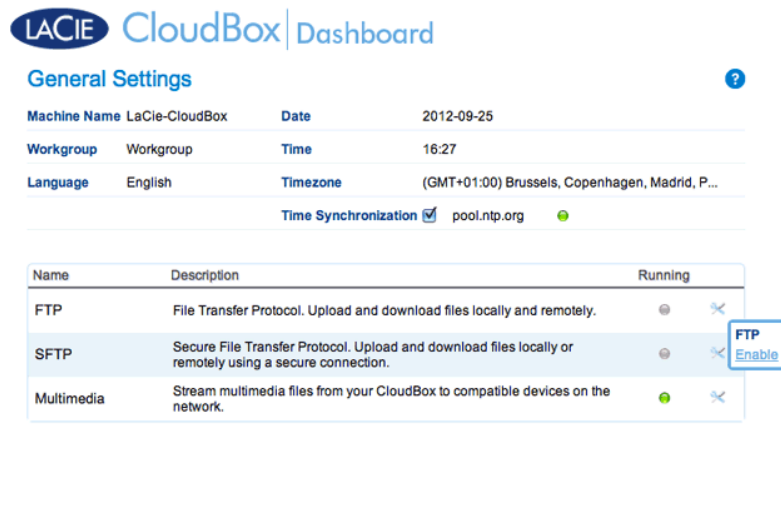

Una vez habilite FTP, se podrá acceder a la unidad LaCie CloudBox mediante un explorador de Internet o un cliente FTP. El cliente FTP es muy útil si desea compartir, descargar y subir datos con una aplicación dedicada en lugar de un explorador de Internet. Un ejemplo de un cliente FTP gratuito lo puede encontrar en [Cyberduck](http://en.wikipedia.org/wiki/FTP).

## ACCESO FTP A SU UNIDAD LACIE CLOUDBOX DESDE CASA

Para usar el servicio FTP en su red doméstica, introduzca la dirección IP de su unidad LaCie CloudBox o el nombre del dispositivo en el campo de direcciones del cliente FTP o en el campo de direcciones de un navegador de Internet (Consulte [Página Dashboard Network \(Red del Cuadro de instrumentos\)](http://manuals.lacie.com/es/manuals/cb/05_dashboard/dashboard07-network) para aprender cómo encontrar la dirección IP de su unidad LaCie CloudBox):

#### **Sólo carpetas de acceso público (Familia):**

ftp://[Dirección-IP] (Por ejemplo, ftp://192.168.10.149)

ftp://[nombre del equipo]/ (Por ejemplo, ftp://lacie-cloudbox/ o ftp://lacie-cloudbox.local/)

#### **Carpetas de acceso privado y público (Familia y personal):**

Cuando lea las siguientes instrucciones, por favor tenga en cuenta que los nombres de usuario y las contraseñas pueden variar en función del usuario. Por ejemplo, el nombre de usuario y la contraseña del administrador no son los mismos que los de otro usuario.

ftp://[nombre de usuario:contraseña@dirección IP] (Por ejemplo ftp://admin:contraseñaadmin@192.168.10.149)

ftp://[nombre de usuario:contraseña@nombre del equipo]/ (Por ejemplo, ftp://admin:contraseñaadmin@lacie-cloudbox/ o ftp://admin:contraseñaadmin@lacie-cloudbox.local/)

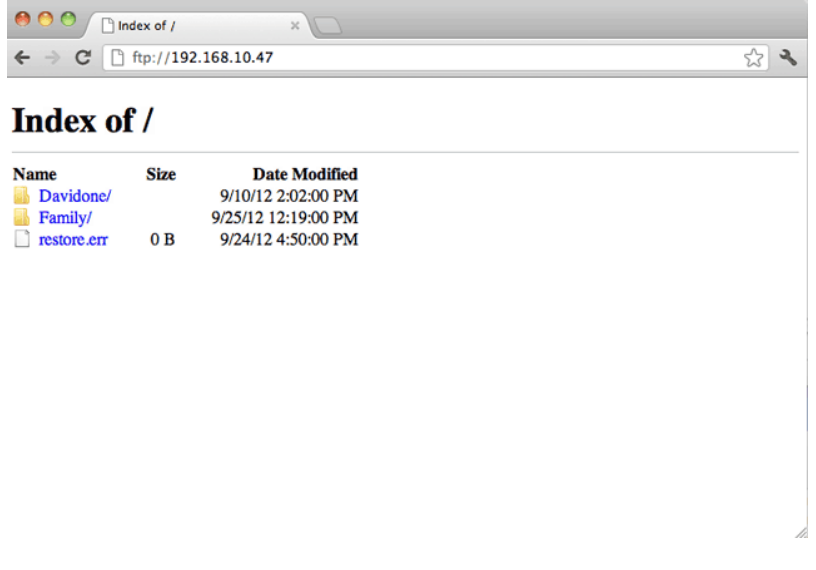

*Acceder a los archivos vía FTP usando un navegador de Internet*

| $\bullet$<br><b>Open Connection</b> | 困<br><b>Quick Connect</b> | 谷。<br>Refresh<br><b>Action</b> | $192.168.10.140 - FTP$<br>Edit |                                               | Get a donation key!<br><b>Disconnect</b> |
|-------------------------------------|---------------------------|--------------------------------|--------------------------------|-----------------------------------------------|------------------------------------------|
| $\rightarrow$ $\Box$<br>m<br>۰      |                           |                                |                                | $\left  \frac{1}{2} \right  \left  A \right $ | $\alpha$                                 |
| Filename                            |                           | $V$ Size                       |                                | Modified                                      |                                          |
| NetBackup                           |                           |                                |                                | -- Yesterday 5:13 PM                          |                                          |
| Family                              |                           |                                |                                | -- Today 4:36 PM                              |                                          |
| Davidone                            |                           |                                |                                | -- Yesterday 5:13 PM                          |                                          |
|                                     |                           |                                |                                |                                               |                                          |
|                                     |                           |                                |                                |                                               |                                          |
|                                     |                           |                                |                                |                                               |                                          |
|                                     |                           |                                |                                |                                               |                                          |
|                                     |                           |                                |                                |                                               |                                          |
|                                     |                           |                                |                                |                                               |                                          |
|                                     |                           |                                |                                |                                               |                                          |

*Acceder a los archivos vía aplicaciones FTP de terceros*

## ACCESO FTP REMOTO A SU UNIDAD LACIE CLOUDBOX

Puede acceder y compartir los archivos de su unidad LaCie CloudBox desde un ordenador externo a su red doméstica. Para tener acceso a través de FTP, deberá conocer la dirección IP pública de su router.

### Encuentre la dirección IP pública de su router - En casa

Siga las siguientes instrucciones para recuperar la dirección IP pública de su router:

- 1. Asegúrese de que el ordenador que está usando en la casar esté conectado a la misma red que la unidad LaCie CloudBox.
- 2. Haga clic en [http://www.whatismyip.com](http://www.whatismyip.com/) para encontrar la dirección IP pública.
- 3. Anote su dirección IP pública.

### Acceso FTP remoto - Fuera de la casa

- 1. Inicie un navegador de Internet o un cliente FTP.
- 2. En el campo de direcciones del navegador de Internet o del cliente FTP, escriba:
	- Sólo carpetas públicas: ftp://[Dirección IP pública] (Por ejemplo, ftp://94.10.72.149)
	- Carpetas privadas y públicas: ftp://[nombre de usuario:contraseña@dirección IP pública] (Por ejemplo ftp://admin:contraseñaadmin@94.10.72.149)

Para más información acerca de la dirección IP pública de su router, consulte el manual del usuario del router o pregunte a su proveedor de servicios de Internet.